## Руководство по системе фильтрации спама rspamd.

Стахов Всеволод.

22 03 2010

# Оглавление

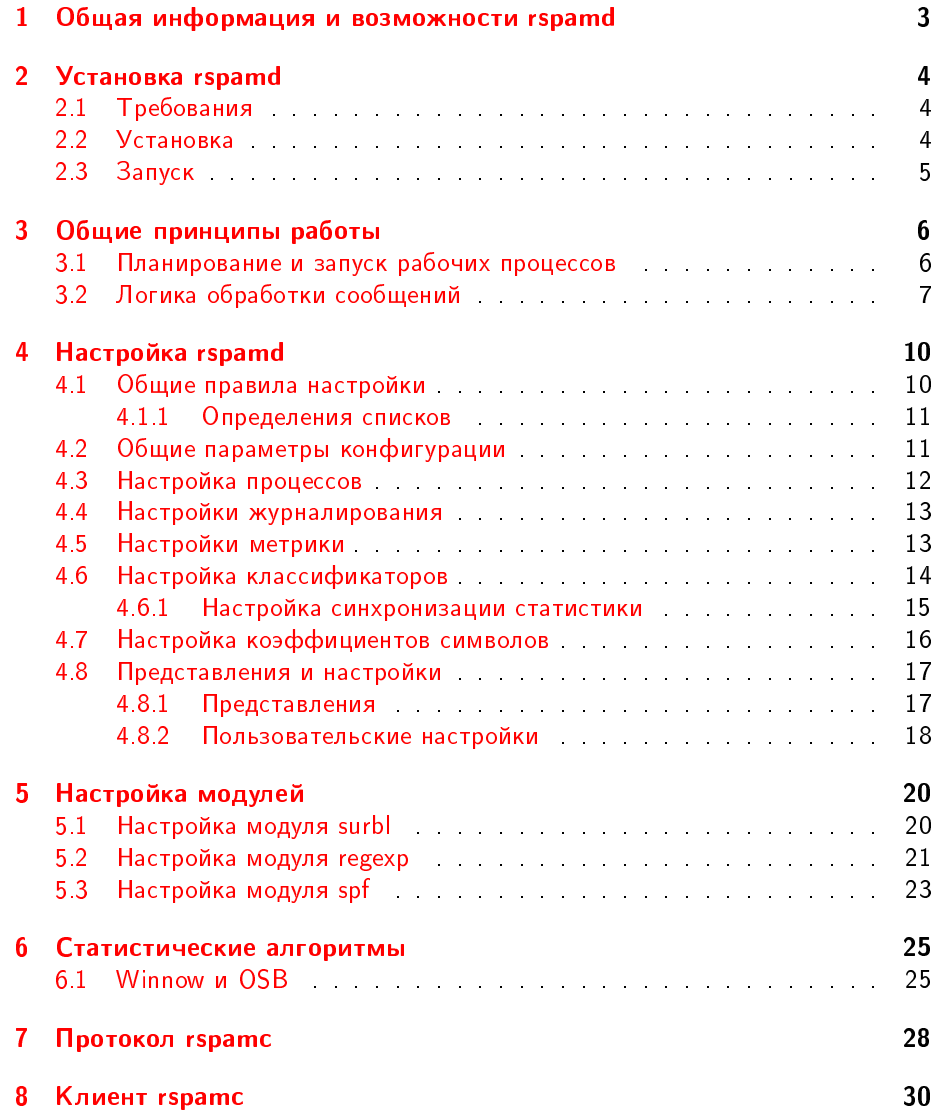

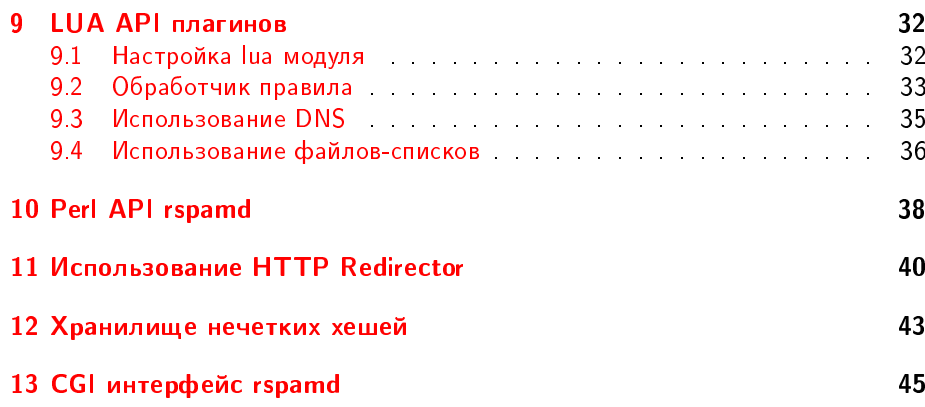

### <span id="page-3-0"></span> $\Gamma$ лава 1

# Общая информация и возможности rspamd

Rspamd - это система, предназначенная для фильтрации спама. Изначально rspamd разрабатывался как фильтр для электронной почты, но он может применяться и для другого типа сообщений (например, для jabber или icq сообщений). В основе rspamd лежит концепция асинхронной обработки входящих сообщений. Для этого применяется библиотека libevent. Это накладывает определенные ограничения на возможности rspamd, так как для любой блокирующей операции (например, чтение из сетевого сокета) необходимо регистрировать отдельное событие и его обработчика, но дает преимущества в скорости работы системы и уменьшает различные служебные затраты (например, на создание процессов или потоков). Rspamd поддерживает встроенные фильтры на языке lua, что позволяет писать собственные фильтры без необходимости пересборки системы. Rspamd настраивается путем редактирования конфигурационного файла. Также имеется управляющий интерфейс, посредством которого можно различным образом управлять работой системы и получать ее текущее состояние. Rspamd поддерживает различные типы фильтров: фильтры на основе регулярных выражений, фильтры на основе DNS запросов, фильтры на основе статистики, фильтры по различным спискам и другие типы фильтров (например, фильтры, написанные на языке lua и выполняющие различные действия по анализу сообщений). Rspamd имеет протокол, совмеcтимый с системой spamassassin (в дальнейшем протокол spamc), а также его расширение - rspamc, позволяющее передавать больше информации фильтру, что ускоряет обработку сообщений. Система rspamd состоит из двух основных частей: монитор процессов и процессы, осуществляющие обработку (workers). Монитор процессов отвечает за старт системы, открытие/закрытие журналов работы, а также обеспечивает непрерывную работу рабочих процессов и их перезапуск при необходимости.

### <span id="page-4-0"></span>Глава 2

## **Установка rspamd**

#### <span id="page-4-1"></span>2.1 Требования

- GNU С компилятор (работоспособность проверялась на gcc 4.2.1)
- $\bullet$  cmake <http://cmake.org/> используется для конфигурации сборки и генерации Makefile. Необходимая версия - не менее 2.6.
- glib [http://ftp.gnome.org/](http://ftp.gnome.org/pub/GNOME/sources/glib/2.20/) используется для различного рода утилит и структур хранения данных (хеши, деревья, списки). Необходимая версия - не менее 2.16.
- gmime [http://ftp.acc.umu.se](http://ftp.acc.umu.se/pub/GNOME/sources/gmime/2.2/) используется для разбора mime структуры сообщений. Необходимая версия 2.2. Работа с gmime 2.4 и старше не проверялась.
- lua [http://www.lua.org/](http://www.lua.org/download.html) используется для работы lua плагинов (без liblua работа rspamd возможна, но без поддержки lua плагинов). Версия необ $x$ одима не меньше, чем  $5.1$ .
- libevent [http://www.monkey.org/](http://www.monkey.org/~provos/libevent/)∼provos/libevent/ используется для кроссплатформенной обработки асинхронных событий, а также для определения DNS имен (также асинхронного).

#### <span id="page-4-2"></span>2.2 Установка

Для сборки rspamd необходимо скачать архив (самая свежая версия может быть найдена на http://cebka.pp.ru/distfiles/). После этого необходимо распаковать архив и скомпилировать код:

- \$ tar xzf rspamd-x.x.x.tar.gz
- \$ cd rspamd-x.x.x
- \$ cmake .
- \$ make

Установка осуществляется стандартным

```
# make install
```
 $B$  процессе установки копируются исполняемые файлы rspamd: bin/rspamd и bin/rspamc, а также примеры конфигурации и плагины, устанавливающиеся в каталог etc/rspamd/. Также для ОС FreeBSD устанавливается стартовый скрипт rspamd.sh в каталог etc/rc.d.

#### <span id="page-5-0"></span>2.3 Запуск

Rspamd запускается либо из стартового скрипта, либо непосредственно вызовом rspamd. Доступные опции командной строки:

-h: Показать справочную информацию и выйти

-t: Проверить конфигурационный файл и выйти

-С: Показать содержимое кеша символов и выйти

 $-V$  Показать все переменные rspamd и выйти

 $-f$ : Не выполнять демонизацию

-с: Указать путь до конфигурационного файла (по умолчанию используется /usr/local/etc/rspamd.conf)

-u: Пользователь, под которым осуществлять работу rspamd

-g: Группа, под которой осуществять работу rspamd

Если rspamd запускается от суперпользователя, то после создания логфайла, PID-файла, а также сокетов, принимающих соединения, осуществляется сброс привиллегий до пользователя и группы, указанных в опциях командной строки (таким образом, все рабочие процессы работают от указанного пользователя и группы).

### <span id="page-6-0"></span> $\Gamma$ лава $3$

## Общие принципы работы

Прежде чем приступать к настройке rspamd необходимо понять основные принципы функционирования системы.

#### <span id="page-6-1"></span>3.1 Планирование и запуск рабочих процессов

При запуске rspamd происходят следующие действия:

- 1. Запускается главный процесс (rspamd main)
- 2. Инициализируются конфигурационные параметры по умолчанию
- 3. Читаются параметры командной строки
- 4. Настраивается журналирование ошибок в терминал
- 5. Читается и парсится конфигурационный файл
- 6. Инициализируются модули
- 7. Модули читают свои конфигурационные параметры
- 8. Устанавливаются лимиты
- 9. Настраивается журналирование, указанное в конфигурационном файле
- 10. Происходит демонизация (если не указан флаг -f)
- 11. Настраивается обработка сигналов головным процессом
- 12. Записывается PID-файл
- 13. Инициализируются lua плагины
- 14. Инициализируется подсистема событий и mime парсер
- 15. Загружается кеш символов
- 16. Порождаются рабочие процессы (сброс привиллегий осуществляется сразу же после вызова fork)

17. Начинается цикл обработки сигналов

Головной процесс rspamd реагирует на следующие сигналы:

- SIGTERM послать всем рабочим процессам SIGTERM, дождаться их завершения и выйти
- SIGINT то же, что и SIGTERM
- SIGHUP переинициализировать журналирование и породить новые рабочие процессы, завершив старые (при этом, существующие рабочие процессы завершают работу, обработав уже полученные соединения)
- SIGCHLD головной процесс получает этот сигнал при завершении работы рабочего процесса. Если рабочий процесс завершился некорректно, то планируется его перезапуск через 2 секунды.
- SIGUSR2 приходит от рабочего процесса, когда тот успешно инициализируется
- SIGALARM сигнализирует о необходимости запуска рабочего процесса, который был запланирован после получения SIGCHLD

Таким образом, головной процесс отвечает за инициализацию, конфигурацию, работу с PID-файлом, работу с журналированием, а также за порождение рабочих процессов. В ходе работы головной процесс постоянно следит за работой рабочих процессов и обеспечивает перезапуск некорректно завершившихся рабочих процессов. Для ротации файлов журналирования рабочему процессу необходимо послать сигнал SIGHUP.

#### <span id="page-7-0"></span>3.2 Логика обработки сообщений

Инициализация рабочего процесса предельно проста: происходит переинициализация libevent, а также инициализация DNS resolver'а. После этого рабочий процесс устанавливает обработчик готовности к чтению слушающего сокета (этот сокет создается в головном процессе и передается рабочему процессу как параметр). При готовности к чтению на слущающем сокете рабочий процесс создает новый объект типа worker task и делается accept на слушающем сокете. После этого rspamd обрабатывает протокол rspamc (или же spamc) и читает сообщение. После окончания получения сообщения rspamd декодирует его содержимое и начинает обработку. Для более простого изложения принципов работы rspamd необходимо описать некоторые понятия:

- $\bullet$  Символ это правило фильтрации rspamd, например, некоторое регулярное выражение или же запрос к DNS или же любое другое действие. Символ имеет собственный вес и имя. Таким образом, символ можно считать результатом работы одного правила фильтрации. Если это правило сработало, то оно добавляет символ с определенным весом и атрибутами, если нет, то символ не добавляется.
- Метрика это набор логически связанных правил и связанных с ними символов. Такая группа имеет свой предел очков, после набора которых  $\overline{a}$ сообщение считается по этой метрике спамом. Очки формируются после

подсчета весов символов, добавленных в метрику (при этом, разумеется, несработавшие правила символов не добавляют и их вес равен нулю) и обработки этих весов функцией консолидации. По умолчанию такой функцией является функция-факторизатор, которая просто считает вес каждого символа равным константе, заданной в конфигурационном файле для этого символа, например, следующие параметры в конфигураци- $\overline{a}$ онном файле задают вес символа MIME\_HTML\_ONLY равный одному, а вес символа FAKE\_HTML - восьми:

```
"MIME_HTML_ONLY" = 1;
"FAKE_HTML" = 8;
```
- Модуль это набор правил rspamd, который обеспечивает общие проверки. Например, модуль проверки регулярных выражений или модуль проверки URL'ей по "черным" спискам. Модули также могут быть написаны на языке LUA. Каждый модуль регистрирует символы, соответствующие сконфигурированным в нем правилам, в таблице символов заданной мет $p$ ики (или метрики по умолчанию "default").
- Таблица символов метрики это таблица, хранящая данные о зарегистрированных символах, таблица отсортирована, чтобы обеспечить проверку самых "удобных" правил в первую очередь. Критерий "удобности" составляется из трех составляющих: веса правила, частоты его срабатывания и времени его выполнения. Чем больше вес, частота срабатывания и меньше время выполнения, тем раньше будет проверено это правило.
- Классификатор это алгоритм, обеспечивающий определение принадлежности сообщения к какому-либо классу. Класс определяется символом (например символ SPAM, имеющий вес 5 и символ НАМ, имеющий вес -5). Принадлежность к классу обеспечивается либо статистически. путем разбора текста сообщения на токены и сравнения с известными токенами, храняшимися на диске в виде файла токенов (statfile), либо же иным алгоритмом (например, нейросетью). В результате работы классификатора определяется соответствие сообщения какому-либо классу и добавления соответствующего этому классу символа. Классификатор отличается от обычного модуля тем, что он не просто проверяет какиелибо характеристики сообщения, а сравнивает содержание сообщения с известными ему наборами. То есть, классификатор для его работы необходимо обучать на различных наборах. В настоящее время в rspamd реализован алгоритм классификации winnow и разбора на токены  $\mathrm{OSB.}$  О них будет написано в дальнейшем.

Обработка осуществляется по следующей логике:

- для каждой метрики выбирается таблица символов и выбираются по очереди символы (по степени "удобности")
- для каждого символа вызывается соответствующее правило
- после вызова очередного правила проверяется, не превысил ли результат метрики порогового результата
- при превышении порога сообщение считается по этой метрике спамом и больше символов из этой метрики не проверяется
- для сообщения проверяется принадлежность к какому-либо классу для корректировки результата
- после определения принадлежности к классу происходит окончательный пересчет очков по метрике и при совпадении критериев автообучения происходит автообучение классификатора

После обработки сообщений для каждой из метрик выводится результат. Если используется протокол spamc, то считается только метрика "default", а дополнительные метрики добавляются как заголовки вида X-Spam-Status: metric; result. Для протокола rspamc выводятся результаты всех метрик, что позволяет настраивать различные группы правил и осуществлять фильтрацию сообщений не только как spam/ham, а задавать различные критерии оценки.

### <span id="page-10-0"></span> $$\Gamma$ лава $4$$

## Настройка rspamd

#### <span id="page-10-1"></span>4.1 Общие правила настройки

Файл конфигурации rspamd имеет следующий синтаксис:

param = value;

Точка с запятой является обязательной в конце каждой директивы. Некоторые директивы являются составными и обрамляются фигурными скобками, например:

```
section {
    param = value;
};
```
Также позволяется включать другие файлы (точка с запятой в конце директивы не нужна):

```
.include /path/to/file
```
В конфигурационном файле допускается определять и использовать переменные:

\$var = "some text"; param = "\${var}";

Приведенный фрагмент определяет переменную \$var и присваивает параметру "param" значение "some text". Переменные имеют глобальную область действия, обрамление переменных фигурными скобками при использовании (вида  $\S$ {some variable}) обязательно. Большинство строк конфигурационного файла обрамляется двойными кавычками. Одинарные кавычки применяются только при конфигурации модуля (это поведение подлежит пересмотру в следующих версиях):

```
.module 'name' {
    param = "value";
};
```
#### <span id="page-11-0"></span>4.1.1 Определения списков

В rspamd многие параметры задаются в виде списков. Списки задаются ссылкой на файл или же http ресурс. Основное отличие таких файлов в том, что rspamd проверяет изменения в таких файлах (примерно раз в минуту, используя случайный разброс) и перегружает списки при их модификации. Таким же образом организована загрузка списков через http, только вместо modification time используется HTTP 1.1 заголовок If-Modified-Since, в ответ на который http сервер может выдать ответ 304: Not modified, в таком случае rspamd не перечитывает список. Списками задаются те параметры, которые могут содержать много значений и которые могут часто меняться. Для того, чтобы не приходилось выполнять перезапуск rspamd списки перечитываются по мере их обновления. Определения списков выглядят следующим образом:

• http список:

```
param = "http://test.ru:81/some/path.php";
param = "http://test.ru/some/other.txt";
```
• file список:

param = "file:///var/run/rspamd/some.file";

#### <span id="page-11-1"></span>4.2 Общие параметры конфигурации

Общие параметры не принадлежат никакой секции и позволяют задавать общие настройки системы.

• pidfile - путь до PID-файла:

pidfile = "/var/run/rspamd.pid";

 $\bullet$  statfile pool size - размер пула файлов статистики в памяти. Может быть с суффиксом, определяющим единицы измерение (по умолчанию байты): K - килобайты, M - мегабайты, G - гигабайты,

statfile\_pool\_size = 40M;

• raw mode - если этот параметр равен "yes", то rspamd не осуществляет перекодировку сообщений в utf8, в этом режиме проверка сообщений осуществляется быстрее, но при этом одинаковые сообщения в разных кодировках будут обрабатываться как разные.

```
raw_mode = yes;
```
• filters - строка, содержащая список включенных модулей, имена модулей разделяются запятыми и/или пробелами.

```
filters = "surbl,regexp,chartable,emails";
```
#### <span id="page-12-0"></span>4.3 Настройка процессов

Данные секции служат для определения параметров рабочих процессов. Общие параметры рабочего процесса:

- type тип рабочего процесса:
	- normal обычный процесс обработки сообщений
	- controller управляющий процесс
	- $-$  lmtp процесс обработки сообщений по протоколу lmtp
	- fuzzy хранилище хешей

type = "normal";

- bind socket параметры слушающего сокета процесса, может определять либо tcp сокет, либо unix сокет:
	- $-$  host:port осуществляет bind на указанные host и port
	- $-$  \*:port осуществляет bind на указанные port на всех локальных адpecax
	- $-$ /path/to/socket осуществляет bind на указанный unix socket

bind\_socket = localhost:11334;

• count - количество процессов данного типа. По умолчанию это число равно числу логических процессоров в системе.

 $count = 1$ ;

Для процессов типа "controller" можно также указать пароль для привиллегированных команд параметром password, а для процессов типа "fuzzy" необходимо указать путь к файлу, который будет использован как хранилище хешей параметром hashfile. Пример настройки рабочих процессов:

```
worker {
    type = "normal";
    count = 1;bind_socket = *:11333;};
worker {
    type = "controller";
    bind_socket = localhost:11334;
    count = 1;password = "q1";
};
worker {
    type = "fuzzy";
    bind_socket = localhost:11335;
    count = 1;
    hashfile = \frac{1}{2} /tmp/fuzzy.db";
};
```
#### <span id="page-13-0"></span>4.4 Настройки журналирования

Данные настройки определяют тип журналирования и его параметры.

- $log$  type тип журналирования:
	- console журналирование в stderr
	- $-$  syslog журналирование через syslog
	- $-$  file журналирование в файл

log\_type = console;

- log\_level уровень ведения журнала
	- DEBUG журналирование отладочной информации
	- INFO журналирование информационных событий
	- WARN журналирование только предупреждений
	- $-$  ERROR журналирование только ошибок

log\_level = INFO;

• log facility - используется для журналирования в syslog и определяет назначение сообщений. Более подробно об этом можно узнать из man syslog.

log\_facility = "LOG\_MAIL";

• log file - используется для журналирования в файл и путь к файлу журнала.

 $log_file = "/var/log/rspand.log"$ ;

Пример настройки журналирования:

```
logging {
    log_type = file;log_level = INFO;
    log_file = "/var/log/rspand.log"};
```
#### <span id="page-13-1"></span>4.5 Настройки метрики

Для настроек метрик используются секции "metric". Основные параметры метрик:

• name - имя метрики

name = "default";

• required score - минимальное число очков, необходимое, чтобы сообщение считалось спамом по данной метрике.

required\_score = 10;

• cache file - путь до файла, содержащего кеш символов метрики (используется, чтобы сохранить статистику "удобности" символов метрики, чтобы при перезапуске rspamd не терять накопленных данных).

```
cache_file = "/var/run/rspand/metric.cache";
```
Пример настройки метрики:

```
metric {
    name = "default";
    required score = 10.1;
    cache file = ''/tmp/symbols.cache";
};
```
#### <span id="page-14-0"></span>4.6 Настройка классификаторов

Для настройки классификаторов используются секции "classifier". Общие настройки классфикатора:

• type - алгоритм классификатора (в настоящее время определен только  $"winnow$ 

type = "winnow";

• tokenizer - алгоритм разбиения сообщения на токены (в настоящее время определен только "osb-text").

tokenizer = "osb-text";

Также каждый классификатор может содержать определения классов и соответствующих им файлов токенов. Для этого используется подсекция statfile, содержащая следующие параметры:

• symbol - имя класса и имя символа, используемого для данного класса.

symbol = "WINNOW\_SPAM";

• path - путь до файла.

path = "/var/run/rspamd/winnow.spam";

• size - размер данного файла. Также может иметь суффикс размерности.

 $size = 100M$ ;

Внутри каждого определения класса можно использовать подсекцию autolearn, определяющую условия, при которых происходит автоматическое обучение данного класса. Секция имеет следующие параметры:

 $\bullet$  min mark - минимальное число очков, при котором осуществляется обу-÷åíèå.

min mark =  $10.1$ ;

 $\bullet$  max $\,$  mark - максимальное число очков, при котором осуществляется обучение.

 $max\_mark = 0.1$ ;

Автообучение происходит, если данное сообщение отвечает данным критериям. То есть, логично обучать класификатор НАМ сообщениями, указав максимальное количество очков, близкое к нулю и SPAM сообщениями, указав минимальное число очков, близкое к срабатыванию триггера SPAM для данной метрики. Таким образом, классифицируемые как спам сообщения обучают класс SPAM, а классифицируемые как НАМ (то есть, на них не сработали правила метрики) - обучают класс НАМ.

Пример определения классификатора:

```
classifier {
    type = "winnow";
    tokenizer = "osb-text";
    statfile {
        symbol = "WINNOW_SPAM";
        path = "/tmp/test.spam";
        size = 10M;autolearn {
           min mark = 10.0;
        };
    };
    statfile {
        symbol1 = "WINNOWLEDW HAM";
        path = "/tmp/test.ham";
        size = 10M;autolearn {
           max\_mark = 0.1;
        };
    };
};
```
#### <span id="page-15-0"></span>4.6.1 Настройка синхронизации статистики

Статистические данные можно синхронизировать между несколькими rspamd. Для этого используется master/slave синхронизация и бинарный лог изменений в статистическом файле. Для настройки синхронизации используются следующие параметры при определении статистического файла:

```
statfile {
    ...
    binlog = "slave";
    binlog_master = "somehost:11334";
    ...
```

```
};
...
statfile {
     ...
    binlog = "master";
     ...
};
```
При настройке slave для синхронизации указывается адрес master для данного файла. Этот адрес фактически является адресом контроллера, который сконфигурирован работать с данным файлом как master. Если rspamd настроен работать с данным файлом статистики как master, то создается специальный файл с таким же именем, как файл статистики, но имеющим суффикс .binlog. В данный файл записываются ревизии и изменения, внесенные в файл статистики. Данный файл хранит фиксированное число изменений и ротируется при переполнении. Синхронизация производится всеми slave хостами с промежутком от 1-й до 2-х минут. При этом, нет разницы, в каком состоянии был файл статистики на slave хосте - после синхронизации файл статистики на slave будет в точности совпадать с файлом статистики на master'е. Обновления файлов статистики являются инкрементальными, то есть передаются только изменения, а не файлы целиком. Синхронизация файлов статистики позволяет легко построить кластер rspamd, которые работают и обучаются идентично (хотя обучение должно производиться через контроллер мастера).

#### <span id="page-16-0"></span>4.7 Настройка коэффициентов символов

Для настройки коэффициентов применяется секция "factors". Данная секция состоит из набора определений вида

" $CUMB0JI" = BEC;$ 

например:

```
"R_UNDISC_RCPT" = 5;
"MISSING_MID" = 3;
"R_RCVD_SPAMBOTS" = 3;
"R_TO_SEEMS_AUTO" = 3:
"R_MISSING_CHARSET" = 5:
```
 $B$  секции «factors» также можно задать параметр grow factor, который задает коэффициент приращения при добавлении символов в метрику. Работает это так: допустим, добавляется первый символ - его реальный вес будет равен 1  $^{\ast}$ factor (то есть, если factor равен 1, то и реальный вес будет равен 1), после чего следующий символ будет иметь реальный вес grow\_factor \* factor (например, если grow\_factor = 1.1, то реальный вес будет 1.1 \* factor), далее следующий будет иметь вес  $(1 + ((grow factor) - 1)*2)*factor$  (то есть, при предыдущем grow factor, реальный вес будет  $1.2$  \* factor, следующий символ  $1.3$ , затем  $1.4$ и.т.д.). Данная возможность позволяет увеличивать вес письмам, проходящим по нескольким правилам. Правила с отрицательным весом не увеличивают grow factor и не модифицируются им (то есть, реальный вес таких правил равен  $1 *$  factor). Пример задания параметра grow factor:

 $grow_factor = 1.1;$ 

Также существует возможность создавать «составные» символы - символы, которые являются комбинацией других символов. Это нужно для возможности указывать, что комбинация определенных символов имеет больший (или, наоборот, меньший) вес, чем сумма весов нескольких символов. Составные символы представляют собой логические выражения из других символов, например:

```
composites {
     COMPOSITE SYMBOL1 = \angleSYMBOL1 & (SYMBOL2 | SYMBOL3) \angle;
     COMPOSITE SYMBOL2 = \angleSYMBOL3 & !SYMBOL4\angle;
};
```
При добавлении составного символа все символы, входящие в него, удаляются из результата. То есть, при срабатывании COMPOSITE\_SYMBOL1 из предыдущего примера символы SYMBOL1, SYMBOL2 и SYMBOL3 в ответе не появятся.

#### <span id="page-17-0"></span>4.8 Представления и настройки

#### <span id="page-17-1"></span>4.8.1 Представления

В rspamd существует возможность настройки правил, которые будут проверяться, исходя из определенных критериев. Представления настраиваются в конфигурационном файле rspamd и позволяют разделить правила, исходя из входящих данных, например, заголовок From письма или же по iр, откуда нам пришло данное письмо. Представления проверяются при проверке любого правила и при совпадении данных письма проверяются не все символы, а те, которые заданы данным представлением. При настройки представлений задаются входные данные письма (from и ip) и символы, которые должны проверяться. Входные данные могут дублироваться, то есть, можно задать несколько from и несколько ір, задаются эти параметры либо в виде регулярных выражений:

from =  $\langle \rangle$ .\*@somedomain.com\$»; from =  $\langle \rangle$ .\*@otherdoma[a-z]+.com\$»;

либо в виде map:

 $from = *file://usr/local/etc/rspaned/frommap*;$ ip =  $\text{thttp:} //$ somehost:81/ip.map»;

Символы также могут быть заданы несколькими директивами symbols (которые будут объединены в список):

symbols =  $\angle$   $\land$ .\*URIBL.\*\$/>;

Пример задания представления в конфигурационном файле:

view {

};

```
ip = "file:///usr/local/etc/rspamd/ip_internal.inc";
skip_check = yes;
from = "file:///usr/local/etc/rspamd/from_internal.inc";
symbolssymbols = "/^.*URIBL.*$/";
```
Директива «skip\_check» используется для пропуска всех проверок rspamd для данного представлений. В результате при использовании протокола rspamc  $1.1$ вместо маркера спама (True или False) будет маркер пропуска (Skip). При использовании spamc или же rspamc  $1.0$  будет стандартный маркер False (так как реально у письма будет 0 баллов).

#### <span id="page-18-0"></span>4.8.2 Пользовательские настройки

Пользовательские настройки, в отличие от представлений, дают возможность выбора правил, а также настройки граничных значений баллов письма, исходя из получателя письма. При этом, настройки можно задавать индивидуально пользователю или же всему домену пользователя. Индивидуальные настройки пользователя перекрывают настройки домена. При выборе настроек используются следующие данные (учитывая последовательность):

- 1. проверяется заголовок Deliver-To, передаваемый при использовании протокола rspamc;
- 2. проверяется заголовок User, передаваемый MTA exim при использовании любого протокола;
- 3. проверяется первый получатель письма из заголовка rspamc Rcpt;
- 4. проверяется первый получатель письма из заголовка mime To.

Необходимо обратить внимание, что при наличии нескольких получателей, будет проверяться только первый из них, чтобы избегать двусмысленного поведения. Сами настройки задаются в json файлах, так как данные файлы могут содержать очень много информации о пользователях, и хранить это все в конфигурационном файле нецелесообразно. Для задания пользовательских настроек используется секция «settings», которая содержит всего два пара-Metpa: user\_settings u domain\_settings. Hanpumep:

```
settings {
    user_settings = "http://somehost/users.php";
    domain_settings = "http://somehost/domains.php";
};
```
Формат соответствующих json файлов достаточно прост - это массив объектов, задающих настройки. Объект настройки содержит следующие параметры:

- name имя пользователя или домена;
- $\bullet$  metrics объект, задающий предельные очки по метрикам, вида «metric name» -> score;
- factors объект, задающий индивидуальные настройки множителей вида ¾symbol¿ -> score;
- want spam булево значение, при задании его как true, rspamd отключает проверки для данного пользователя.

Пример json настроек:

```
\Gamma{
        "name":"somedomain.ru",
        "metrics":{"default":11},
        "factors":{"R_FUZZY":10.1},
        "want_spam":false
    },
    {
        "name":"some.other.domain.com",
        "metrics":{"default":5.5},
        "factors":{"URIBL":20.3},
        "want_spam":false
    }
\overline{1}
```
Файлы настроек перезагружаются по мере обновления, как и любые другие файлы списков.

### <span id="page-20-0"></span> $\Gamma$ лава 5

## Настройка модулей

#### <span id="page-20-1"></span>5.1 Настройка модуля surbl

Модуль surbl служит для проверки URL'ей в письме на различных "черных" списках. Модуль делает следующее: для каждого из url, найденных в сообщении, извлекает доменный компонент (2-го или 3-го уровня), добавляет cyффикс имени surbl и делает dns запрос. При успешном определении такого имени добавляется символ. Пример работы:

```
URL (http://some.test.ru/index.html) -> test.ru + (insecure-bl.rambler.ru) ->
resolve test.ru.insecure-bl.rambler.ru -> 127.0.0.1 -> add symbol
```
Параметры настройки:

.module 'surbl' {

```
# Определение суффикса SURBL
# Символы '%b' заменяются на значение определенного бита
suffix_%b_SURBL_MULTI = "multi.surbl.org";
# Суффикс для каждого из бит
bit_2 = "SC"; # sc.surbl.org
bit_4 = "WS"; # ws.sumbl.orgbit_8 = "PH"; # ph.surbl.orgbit_16 = "0B"; # ob.surbl.org
bit_32 = "AB"; # ab.surbl.org
bit_64 = "JP"; # jp.sumbl.org# Имя метрики
metric = "default";
# Список доменов, для которых необходимо использовать 3 доменных
# компонента, вместо двух
2tld = "file:///etc/rspamd/2tld.inc";
# Список URL'ей, которые не будут проверяться этим модулем
whitelist = "file:///etc/rspamd/surbl-whitelist.inc";
```
};

Некоторые пояснения по данной конфигурации. Модуль SURBL может осуществлять проверку битов в полученном от DNS сервера ответе, и вставлять соответствующий символ. Это используется для проверки сразу нескольких списков одним DNS запросе. Тогда ответ сервера содержит списки, в которых встретился данный URL в виде битов адреса. Более подробно с этим можно ознакомиться тут: [http://www.surbl.org/lists.html#multi.](http://www.surbl.org/lists.html#multi) Список 2tld используется для задания списка доменов, для которых необходимо проверять не два уровня доменного имени, а три. Например, это актуально для виртуальных хостингов или же специальных зон для доменов третьего уровня, например org.ru или pp.ru.

#### <span id="page-21-0"></span>5.2 Настройка модуля regexp

Модуль regexp является очень важным в работе rspamd, так как определяет все правила фильтрации сообщений по регулярным выражениям. Модуль работает с логическими выражениями из регулярных выражений, поэтому его настройка выглядит достаточно запутанной. Однако, если пользоваться переиенными, то логика работы становится более понятной. При настройке самого модуля используются простые директивы вида:

ИМЯ СИМВОЛА = "логическое выражение"

Само логическое выражение содержит различные регулярные выражения и функции, объединенные символами логики:

- $&$  логическое "И"
- $|$  логическое "ИЛИ"
- $\bullet$  ! логическое отрицание

Приоритет операций может изменяться скобками, например:

```
A \& B \mid C - выполняется слева направо A \& B затем | С
A & (B | C) - выполняется как (B | C) затем & A
```
Сами регулярные выражения совместимы с perl regular expressions. Их синтакcис можно изучить в соответствующей литературе: [http://perldoc.perl.org/perlre.html.](http://perldoc.perl.org/perlre.html) У rspamd есть дополнительные флаги, определяющие, в какой части сообщения искать заданное регулярное выражение:

- $\bullet$  r "сырой" незакодированный в utf8 regexp
- Н ищет по заголовкам сообщения
- М ищет по всему сообщению (в "сыром" виде, то есть без mime декодинга)
- $\bullet$   $\overline{P}$  ищет по всем текстовым mime частям
- U ищет по url
- $X$  ищет по "сырым" хедерам (опять же без декодирования)

Если в регулярном выражении встречаются символы двойной кавычки (") или же слэша  $\left(\frac{1}{1}\right)$ , то их необходимо экранировать обратным слэшем (при этом сам обратный слэш экранировать необязательно):

 $\vee$   $\vee$ 

Для поиска по заголовкам формат регулярного выражения несколько меняетcя:

Имя\_заголовка=/регулярное\_выражение/Н

При поиске по заголовкам происходит поиск заголовков с таким именем и сравнение их значений с регулярным выражением, пока это выражение не будет найдено, либо пока не будут проверены все заголовки с таким именем. Для multipart сообщений происходит поиск заголовков по всем частям сообшения. Это справедливо для всех функций, работающих с заголовками. Поиск по "сырым" заголовкам происходит без учета mime частей - только по заголовкам самого сообщения. При этом, хотя и не происходит декодирования заголовков, но происходит их де-фолдинг (фолдинг - перенос заголовков по строчкам). Модуль regexp также может использовать внутри логических выражений встроенные функции rspamd. Встроенные функции всегда возвращат логическое значение (истина или ложь) и могут принимать аргументы (в том числе аргументы, являющиеся логическими выражениями). Список встроенных функций:

- header exists принимает в качестве аргумента имя хедера, возвращает true, если такой заголовок существует
- compare parts distance принимает в качестве аргумента число от 0 до 100, которое отражает разницу в процентах между частями письма. Функция работает с сообщениями, содержащими 2 текстовые части (text/plain и text/html) и возвращает true тогда, когда эти части различаются более чем на n процентов. Если аргумент не указан, то по умолчанию ищется различие в  $100\%$  (полностью разные части).
- compare transfer encoding сравнивает Content-Transfer-Encoding с заданной строкой
- content type compare param сравнивает параметр content-type заголовка с регулярным выражением или строкой:

```
content_typejcompare\_parameter, /windows-\d+/)content_type_compare_param(Charset, ascii)
```
- content type has param проверяет, есть ли в заголовке content-type определенный параметр
- content type is subtype сравнивает подтип content-type с регулярным выражением или строкой
- content type is type сравнивает тип content-type с регулярным выражением или строкой

```
content_type_is_type(text)
content_type_is_subtype(/?.html/)
```
 $\bullet$  regexp match number - принимает в качестве первого параметра число, которое означает порог сработавших регэкспов и список регэкспов или функций, которые должны проверяться. Если число сработавших регэкспов или функций больше порога, функция возвращает TRUE, иначе - FALSE, например:

regexp\_match\_number(2, \${\_\_RE1}, \${\_\_RE2}, header\_exists(Subject))

- has\_only\_html\_part функция возвращает TRUE, если в сообщении есть только одна HTML часть
- compare recipients distance вычисляет процент схожих получателей письма. Принимает аргумент - порог в процентах похожести.
- is recipients sorted возвращает TRUE, если список получателей сортирован (работает только если число получателей >= 5).
- is html balanced возвращает TRUE, если теги всех html частей сбалансированы
- has html tag возвращает TRUE, если заданный html тег найден

Данные функции были созданы для решения задач, которые сложно или же невозможно решить при помощи обычных регулярных выражений. При конфигурации модуля regexp целесообразно определить все логические выражения в отдельных переменных, подключить их при помощи директивы .include и задавать символы как:

 $CMMB$ ОЛ=" $\frac{1}{2}$ [переменная}";

иначе конфигурация модуля будет практически нечитаемой из-за обилия регулярных выражений.

#### <span id="page-23-0"></span>5.3 Настройка модуля spf

Модуль spf предназначен для проверки spf записей для отправителя письма. Технология SPF позволяет определить в DNS TXT запись для данного домена с определениями, с каких ip адресов или сетей допустима отправка почты для данного домена. Также spf позволяет создавать «черные списки» для данного домена - адреса, с которых запрещена отправка почты для домена. Rspamd может получать spf записи, и проверять, возможна ли отправка почты данного домена с данного ір. При этом возможно добавление 3-х символов:

- $\bullet$  FAIL отправка запрещена
- SOFTFAIL отправка явно не разрешена, но и явно не запрещена
- $ALLOW or\$  явно разрешена

Для задания этих символов можно использовать настройки модуля spf:

```
.module 'spf' {
    symbol_fail = "SPF_FAIL";
    symbol_softfail = "SPF_SOFTFAIL";
    symbol_allow = "SPF_ALLOW";
};
```
Коэффициенты для данных символов лучше определить следующим образом: высокий вес для символа FAIL, достаточно низкий вес для символа SOFTFAIL и отрицательный вес для символа ALLOW.

### <span id="page-25-0"></span>Глава б

# Статистические алгоритмы

#### <span id="page-25-1"></span> $6.1$ Winnow и OSB

В rspamd используется алгоритм ортогональных разреженных биграмм (OSB), который основан на следующем принципе:

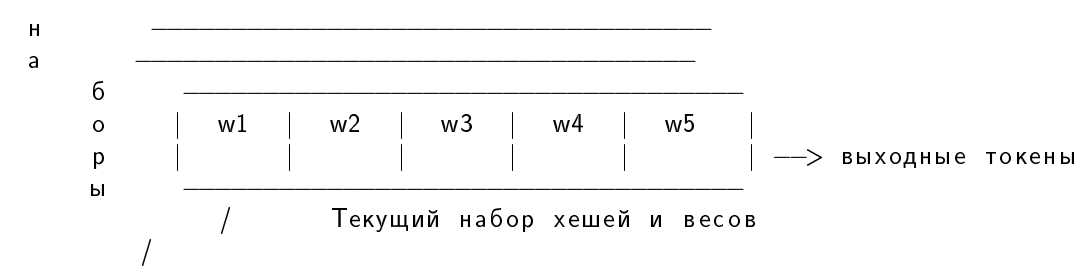

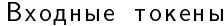

То есть, процесс преобразования можно представить следующим образом: для каждого набора весов (w1.w5) составляется набор хешей. Токены образуются из текста. Например, возьмем некое письмо и наложим на него окно:

"Мама мыла раму." 

В данном окне создаются 2 токена:

h("Мама"), h("мыла"), где h - хеш функция.

Дальше окно двигается вправо на один токен и опять создаются 2 токена:  $h("Мыла")$ , h $("pamy")$ 

В rspamd используется окно в 5 токенов и используются пары:

 $1 - 5 - h1$  $2 - 5 - h2$  $3 - 5 - h3$  $4 - 5 - h4$ 

Каждый такой токен состоит из двух хешей (h1 и h2). То есть каждое слово текста может давать до 5-ти токенов. Это делается для того, чтобы в статистических алгоритмах учитывать не индивидуальные слова, и их сочетания, чтобы уменьшить ошибку.

После этого мы должны вычислить принадлежность потока выходных токенов к некоторому классу. Для этого используется алгоритм Winnow. Идея алгоритма очень проста:

- 1. Каждый возможный входной токен имеет вес 1.0 (то есть, нас интересуют только те токены, которые не равны  $1.0$ )
- 2. Для обучения проделываем следующие шаги:
	- (а) генерируем набор токенов путем OSB алгоритма
	- (b) удаляем все дупликаты
	- (с) если данный входной набор принадлежит классу (например, спам или неспам), то умножаем вес каждого встреченного токена на т.н. Promotion Constant, которая равна 1,23
	- (d) если данный входной набор не принадлежит классу, то умножаем каждый найденный токен на Demotion Constant в данном классе, которая равна 0.83
	- (е) абсолютно неважно, сколько раз встречался данный токен во входном потоке, мы его умножаем на promotion или demotion только один раз
- 3. Для классификации потока мы поступаем следующим образом:
	- (а) генерируем набор токенов путем OSB алгоритма
	- (b) удаляем все дупликаты
	- (с) суммируем веса всех токенов, найденных в каждом из файлов данных статистики (при этом те токены, которые мы не нашли, имеют  $sec 1)$
	- (d) затем мы делим полученную сумму на число токенов и смотрим, какой из классов (файлов данных) набрал больше очков и делаем заключение о принадлежности входного текста к классу

Файлы данных статистики представляют собой следующие структуры:

Header. { feature\_block1..feature\_blockN }

}

 $\left\{ \right.$ 

Заголовок файла очень прост:

```
struct {
    char magic [3] = { 'r', 's', 'd' };
    u_char version[2] = { '1', '0' };
    uint64 t create time:
```
#### }

Каждый feature block состоит из 4-х полей:

```
struct {
    uint32_t hash1;
    uint32 t hash2;
    double value;
    uint32_t last_access;
}
```
Итого 16 байт на каждый feature. 0-е значения показывают свободную ячейку. Значение hash1 используется в качестве индекса:

idx = hash1 % filesize;

Где filesize - размер в количестве feature block'ов. При этом данный токен должен помещаться в заданную ячейку или ячейку за ним. При этом образуется цепочка токенов:

i d x \ | занят | занят | свободен | \−−−−−^ \−−−−−^ \−−−−−^

При этом, длина такой цепочки должна быть лимитирована некоторым разумным числом, например 128. Тогда максимальное время доступа будет не более 128-и итераций. Если мы не нашли за 128 итераций свободную ячейку, то мы можем поместить новый токен на место того, который меньше всего использовался (min (last \_access)). При этом при доступе к ячейке необходимо обновлять last access:

 $last$  access  $=$  now - creation time.

Такая организация позволяет замещать только наименее используемые токены.

## <span id="page-28-0"></span>Глава 7

## Протокол rspamc

Формат запроса схож с http:

COMMAND RSPAMC/1.0

При этом допустимы следующие команды:

- СНЕСК проверить сообщение и выдать результат по каждой из метрик (не выводя символов)
- SYMBOLS проверить сообщение, выдать результат по каждой из метрик и символы по каждой из метрик
- PROCESS проверить сообщение, выдать результат по каждой из метрик, а затем вывести исходное сообщение
- PING не принимая сообщение выдать готовность к работе

Также в зависимости от подключенных плагинов могут быть доступны другие команды протокола, например URLS (вывести все найденные в сообщении url'и) или EMAILS.

Формат ответа:

SPAMD/1.1 0 EX OK  $\setminus$  /  $\setminus$ Версия Код ошибки Spam: False ;  $2/5$ 

Это формат совместимости с sa-spamd (без метрик). Новый формат ответа:

```
RSPAMD/1.0 0 EX_OK
Metric: Name; Spam_Result; Spam_Mark / Spam_Mark_Required
Metric: Name2 ; Spam_Result2 ; Spam_Mark2 / Spam_Mark_Required2
```
Заголовков типа metric может быть несколько. Формат вывода символов:

SYMBOL1, SYMBOL2, SYMBOL3 -- формат совместимости с sa-spamd Symbol: Name; Param1, Param2, Param3 -- формат rspamd

Формат ответа зависит от формата запроса:

PROCESS SPAMC/1.2  $\setminus$  /  $\sqrt{7}$ Команда Версия

В любом из режимов работы поддерживаются следующие заголовки:

- Content-Length длина сообщения
- Helo HELO, полученный от клиента
- From MAIL FROM
- $\bullet$  IP IP клиента
- Recipient-Number число реципиентов
- Rcpt реципиент
- Queue-ID идентификатор очереди

Эти значения могут использоваться в фильтрах rspamd.

### <span id="page-30-0"></span>Глава 8

## Клиент rspamc

Клиент rspamc представляет собой программу, написанную на perl и предназначенную для работы с системой rspamd. Rspamc принимает следующие аргументы:

- -с: определяет путь к конфигурационному файлу rspamd, используется для работы с локальным rspamd
- $\bullet$  -h: определяет адрес удаленного rspamd сервера
- -р: определяет порт для удаленного rspamd сервера
- -Р: определяет пароль для работы с привиллегированными командами rspamd
- -s: определяет имя символа для обучения классификатора

Последним аргументом rspamc принимает команду. Если команда не задана, то используется команда SYMBOLS. Команды, принимаемые rspamc:

- команды по обработке сообщений:
	- symbols по данной команде проверяется сообщение, переданное через stdin rspamc
	- check по данной команде выводится только результат по метрикам без символов
	- process возвращает не только символы, но и исходное сообщение
	- urls выводит все найденные url'и
	- emails выводит все найденные адреса e-mail в сообщении
- команды по работе с управляющим интерфейсом
	- stat выводит статистику работы
	- learn обучает классификатор по определенному классу (указанному опцией -s)
	- shutdown останавливает систему rspamd
	- uptime выводит время работы rspamd
- counters выводит значения счетчиков символов
- fuzzy\_add добавляет fuzzy hash в хранилище
- fuzzy\_del удаляет fuzzy hash из хранилища

### <span id="page-32-0"></span>Глава 9

## LUA API плагинов

Rspamd позволяет реализовывать различную логику в виде lua плагинов, для чего используется директива modules. Данная директива позволяет задавать пути к каталогам, содержащим скрипты на lua:

```
modules {
      module_path = \frac{\epsilon}{\sqrt{2}} some/path/»;
\}:
```
При инициализации rspamd загружает все файлы вида \* lua и выполняет их (при ошибке в коде плагинов rspamd запускаться не будет, выдавая ошибку конфигурации, при указанной опции -t будет проверяться не только синтаксис конфигурационного файла, но и синтаксис плагинов). При этом, определяется глобальная переменная rspamd config, позволяющая извлекать опции конфигурации и регистрировать правила и соответствующие им символы. Таким образом, каждый lua плагин условно можно разделить на две части: исполняемый код, выполняющий настройку опций модуля, регистрирующий функции правил (callbacks), и собственно обработчики правил.

#### <span id="page-32-1"></span> $9.1$ Настройка lua модуля

Для извлечения параметров конфигурации и регистрации обработчиков правил применяется глобальная переменная rspamd config, которая обладает рядом полезных методов:

• get module opt (module name, option name) - возвращает значение опции option name для модуля с именем module name. То есть, если в конфигурационном файле есть следующая запись:

```
module 'test' {
    param = «value\ddot{\ }:
То вызов rspamd_config:get_module_opt('test', 'param')
вернет строку 'value';
```
• get all opts (module name) - возвращает таблицу из всех опций для данного модуля, ключом служит имя опции:

```
local opts = rspamd_config:get_all_opts('test')
if opts then
    var = opts['param']
    for k,v in pairs opts do
        print (*Param: \rightarrow .. k .. * Value: \rightarrow .. v)end
end
```
- get metric (name) возвращает объект метрики с данным именем
- register function(name, callback) регистрирует функцию lua для использования в логических выражениях rspamd, callback в данном случае строка с именем функции, пример применения:

```
function some_func(task, arg1, arg2)
    return false
end
rspamd_config:register_function('lua_func', 'some_func')
```
Объект метрики используется для регистрации символов:

• register symbol (symbol, initial weight, callback) - symbol определяет имя cимвола, initial weight - изначальный вес, callback - строка с именем функции:

```
local m = rspamd_config:get_metric('default')
if m then
    m:register_symbol('TEST', 1.0, 'some_callback')
end
```
После регистрации обработчика символа этот обработчик будет вызываться rspamd обычным образом, используя планировщик символов (это подробно описано в  $3.2$ ).

#### <span id="page-33-0"></span>9.2 Обработчик правила

Обработчик правила - это функция, реализующая логику правила. В каче- $\epsilon$ тве параметра она принимает объект task, из которого можно извлечь различную информацию о сообщении. После выполнения логики работы обработчик может вставить символ, используя тот же объект task. Таким образом типичная функция-обработчик выглядит следующим образом:

```
function some callback(task)
    if some condition(task) then
```

```
task: insert result(metric, symbol, 1)
```
end

end

Функция insert result принимает в качестве параметров имя метрики, имя символа, вес и необязательный список строковых параметров, которые будут ассоциированы с этим символом. Объект task предоставляет ряд функций, позволяющих создать логику правила фильтрации:

- get received headers() возвращает массив из обработанных заголовков Received в виде таблицы:
	- h['from hostname'] hostname, откуда получено сообщение
	- $-$  h['from ip'] ip, откуда получено сообщение
	- h['real hostname'] hostname, распознанное самим релеем
	- h['real ip'] ip, который соответствует real hostname
	- h['by hostname'] hostname самого релея

received заголовки в массиве идут в обратном порядке, то есть, первые релеи письма будут первыми элементами массива

- get raw headers() возвращает строку, содержащую все заголовки сообщения в неразобранном виде
- get text parts() возвращает массив объектов типа text part
- get urls $()$  возвращает массив строк, содержащих извлеченные из сообшения URL'и
- get  $measured$ ) возвращает объект типа сообщение
- get recipients $()$  возвращает массив получателей письма, переданных в ходе smtp диалога (командами RCPT TO:)
- get from() возвращает адрес отправителя письма, переданных в ходе smtp диалога (команда MAIL FROM:)
- get  $heo()$  возвращает значение HELO
- get from ip() возвращает ip адрес, откуда нам пришло данное письмо

Объект «message» применяется для манипуляций с заголовками:

- get\_header(headername) возвращает массив всех значений заголовков с таким именем (может быть массив из одного элемента, если такой заголовок в сообщении представлен единожды)
- set header(headername, headervalue) устанавливает заданный заголовок

Объект text part предназначен для манипуляций с текстовым содержимым  $coof$ шения:

• get content $()$  - возвращает текстовое содержимое части

- is  $\Delta$ html() возвращает true, если данная часть представляет собой HTML
- is empty $()$  возвращает true, если данная часть не содержит текста
- get  $fuzzy()$  возвращает строку с нечетким хешем для данного сообщения

Пример функции-обработчика:

```
function received_cb (task)
    local recvh = task:get_received_headers()
    for _,rh in ipairs(recvh) do
        if rh['real_ip'] then
           local parts = task:get_text_parts()
           for _,part in ipairs(parts) do
             if not part:is_empty() then
               local text = part:get_{content}()if some_filter(text) then
               task: insert result(metric, symbol, 1)
               end
             end
           end
        end
    end
end
```
#### <span id="page-35-0"></span>9.3 Использование DNS

Для многих задач фильтрации сообщений используются различные DNS запросы, поэтому lua интерфейс предоставляет возможность планирования DNS запросов, используя объект task:

- resolve dns a(host, callback) выполняет прямое преобразование имени host, после чего вызывает обработчик callback
- resolve\_dns\_ptr(ip, callback) то же, что и предыдущее, но выполняет обратное преобразование ір

Так как DNS преобразования осуществляются асинхронно, то необходимо задавать обработчик, который будет вызываться по завершению DNS запроса. Обработчик имеет следующий вид:

function dns cb(task, to resolve, results, err)

- task объект task
- $\bullet$  to resolve строка, содержащая имя хоста или ip, для которого выполнялось преобразование
- results массив, содержащий ip адреса (для прямого преобразования) или же имя хоста (для обратного). В случае ошибки этот параметр имеет значение nil
- err строка, описывающая ошибку (или nil, если преобразование успешно завершилось)

Пример функции-обработчика результатов DNS запроса:

```
function dns_cb(task, to_resolve, results, err)
    if results then
        local _,_,rbl = string.find(to_resolve, '%d+\.%d+\.%d+\.%d+\.(.+)')
        task:insert_result(metric, symbol, 1, rbl)
    end
```
end

#### <span id="page-36-0"></span>9.4 Использование файлов-списков

В lua плагинах можно задавать и использовать файлы списков, как это описано в п. 4.1. Это полезно, когда в lua необходимо использовать некоторые данные, которые бы асинхронно обновлялись в процессе работы rspamd. API по работе со списками сожержит следующие функции:

- rspamd config:add radix map (string) добавляет определение списка, содержащего ір адреса и сети. При удачном добавлении возвращается объект типа rspamd radix, который может использоваться в обработчиках символов для определения наличия в каком-либо списке заданного ip;
- rspamd config:add hash map (string) добавляет определение списка строк (доменов), при успешном добавлении возвращает объект типа rspamd hash.

Использовать списки целесообразно в функциях-обработчкиках, так как сразу же после добавления эти списки могут оказаться пустыми. Объекты, возвращаемые функциями, регистрирующими файлы списков, имеют метод get key, позволяющий определить наличие какого-либо элемента в списке. Для списков ір адресов этот объект принимает целое число, для списка строк - строку. Простой пример использования списков.

Регистрация:

```
local radix_list = nil
local host_list = nil
radix_list = rspamd_config:add_radix_map ('http://somehost/ip.list')
host_list = rspamd_config:add_hash_map ('http://otherhost/host.list')
```
Использование в обработчике символа:

```
function check whitelist (task)
```

```
-- check client's ip
local ipn = task:get_from_ip_num()
if ipn and radix_list then
   local key = radix_list:get_key(ipn)
   if key then
      task:insert_result(metric, symbol_ip, 1)
   end
end
-- check client's from domain
local from = task:get\_from()if from and host_list then
   -- extract domain part
   local _,_,domain = string.find(from, '@(.+)>\mathsf{?$')local key = host_list:get_key(domain)
   if key then
      task:insert_result(metric, symbol_from, 1)
   end
end
```
end

## <span id="page-38-0"></span>Глава 10

## Perl API rspamd

Для обработки сообщений системой rspamd было создано простое perl api аля проверки сообщений системой rspamd и обучения системы rspamd. Данное API содержится в модуле Mail::Rspamd::Client. Использование API достаточно тривиально:

```
#!/usr/bin/perl -w
use Mail::Rspamd::Client;
my $testmsg;
while (\langle \rangle) {
    \texttt{Stestmsg} := \text{\$}\_;
}
my $client = new Mail::Rspamd::Client(
    {
        port => 11333,
        hosts \Rightarrow ['localhost:11333',],
        ip \Rightarrow '127.0.0.1'
    }
);
if ($client->ping()) {
    print "Ping is ok\n";
}
my $result = $client->check($testmsg);
if ($result && $result->{'default'}->{'isspam'} eq 'True') {
    print "spam\n";
} else {
    print "ham\n";
}
```
Результаты обработки сообщения возвращаются в виде ссылки на хеш, который индексирован по метрикам. Каждая из метрик, в свою очередь, также является ссылкой на хеш, содержащий поля:

- isspam строка 'True' или 'False'
- $score -$ вес сообщения
- $\bullet$  threshold предельный вес данной метрики
- symbols массив символов для данного сообщения

Модуль имеет внутреннюю логику работы с несколькими серверами rspamd, выбирая каждый раз случайный сервер, а также помечая долго не работающие сервера, исключая их из списка активных на некоторое время. При создании Mail::Rspamd::Client также можно указать параметр from (значение SMTP команды mail from), параметр rcpt (массив SMTP команд rcpt to) и user (авторизированный пользователь SMTP). Полный список параметров:

- username имя пользователя (строка)
- ip ip адрес, с которого пришло сообщение (строка)
- subject тема письма (для не mime сообщений)
- timeout время ожидания в секундах (число)
- password пароль для команд котроллера (строка)
- statfile имя символа файла статистики для обучения (строка)
- weight вес сообщения для команд fuzzy add и learn (число)
- imap\_search строка поиска по IMAP (строка)

Для выполнения команды на всех серверах используется команда do all cmd, возвращающая хеш вида host  $\Rightarrow$  %results.

### <span id="page-40-0"></span> $$\Gamma$ лава $11$$

# Использование HTTP Redirector

HTTP редиректор представляет собой утилиту, которая умеет проверять различные способы HTTP редиректов и выдавать реальный URL для любого заданного. Данная утилита предназначена для проверки URL'ей вида tinyurl.com, youfrog.com и прочих сервисов «коротких» URL'ей. HTTP редиректор работает как обычный HTTP сервер и принимает стандартные запросы вида:

```
GET /url_to_resolve HTTP/1.0
```
Для работы URL редиректор требует ряд perl модулей:

- HTTP:: Request обработка HTTP запросов;
- POE (Component::Server::TCP Filter::HTTPD Component::Client::HTTP) для асинхронной обработки соединений;
- HTML:: HeadParser для парсинга HTTP заголовков;
- SWF::Element для обработки SWF (adobe flash) редиректов;
- Cache::Memcached::Fast для хранения кеша URL'ей;
- Digest::SHA256 для индексации хеша;
- Proc::Daemon, Proc::PidUtil для демонизации и управления процессом;
- URI::Escape для нормализации URL'ей.

Настройка утилиты осуществляется правкой скрипта rspamd-redirector, конфигурационные параметры находятся в хеше %cfg:

our  $\sqrt{cfg} = ($ 

```
port => 8080, port \rightarrow 8080,
   max_size => 102400, # Ìàêñèìàëüíûé ðàçìåð ïðèíèìàåìûõ äàííûõ
   http_timeout => 5, <br>
# Таймаут соединений (секунды)
   max_rec => 5, \# Максимум подзапросов
   pidfile => '/var/run/rspamd/redirector.pid',# Путь до файла pid'a
   logfile => '/var/log/rspamd-redirector.log',# Путь до log файла
   do_log => 0, # Âêëþ÷èòü ëîãèðîâàíèå çàïðîñîâ
   debug => 0, # Âêëþ÷èòü îòëàäî÷íóþ èíôîðìàöèþ
   memcached_servers => \qquad # Cepsepa Kewa URL'eй
     \mathsf{r}{ address => 'localhost:11211', weight => 2.5 },
     ],
   digest_bits => 256, # ×èñëî áèò â êëþ÷å êåøà
   cache_expire => 3600, 1860 à н Время в секундах хранения записи к
   user => '@RSPAMD_USER@', # Ïîëüçîâàòåëü
   group => '@RSPAMD_GROUP@', # Topnma);
```

```
Для работы с redirector'ом необходимо учитывать следующее: при определен-
ни редиректа rspamd-redirector делает полноценный http запрос, то есть, ес-
ли мы будем пытаться разрешить запросы с различными GET параметрами
в URL (например http://some_evil_host/unsubscribe?email=good@email.com),
то тем самым можем занести «хорошие» адреса в списки спамеров. Кроме
этого, появляется возможность организовать атаку на некоторый http сервер,
послав много писем, содержащих его адрес. Поэтому проверять редиректы
можно только у проверенных доменов. Для этого используются настройки мо-
дуля surbl в самом rspamd (так как именно модуль surbl отвечает за работу с
редиректором):
```

```
.module 'surbl' {
    ...
    redirector = "localhost:8080";
    # Connect timeout for redirector
    redirector_connect_timeout = "1s";
    # IO timeout for redirector
    redirector_read_timeout = "10s";
    # Maps for hosts that should be checked with redirector
    redirector_hosts_map = "http://some_host/redirector.hosts";
    ...
};
```
При этом список redirector hosts map содержит домены, которые будут перед проверкой по surbl листам проверяться на наличие редиректов (то есть, именно в том виде, что будет при surbl запросе - 2 или 3 компонента имени хоста). Кеш URL'ей обязателен для работы редиректора, так как в противном случае массовая рассылка с одинаковым URL'ем приведет к большому числу http

запросов. Кроме этого, кеш URL'ей существенно ускоряет работу редиректора. Лог файл редиректора позволяет увидеть, какие редиректы были распознаны и их тип: HTTP редирект, HTML редирект (тег meta refresh), JavaScript редирект  $($ location = ...), SWF редирект или же кешированный редирект (найденный в memcached). Взаимодействие с редиректором возможно не только из rspamd, но и из любого другого приложения, работающего по HTTP протоколу.

### <span id="page-43-0"></span> $\Gamma$ лава 12

# Хранилище нечетких хешей

Нечеткий хеш (fuzzy hash) отличается от обычного тем, что при небольшом изменении в исходном тексте, он также меняется незначительно. Традиционный (криптографический) хеш в таком случае меняется сильно. Эта особенность позволяет использовать нечеткие хеши для определения степени похожести текстов (у похожих текстов будут похожие нечеткие хеши). Эта операция является более быстрой, чем сравнение текстов, кроме этого, нечеткие хеши можно хранить, сравнивая с ними впоследствие полученные сообщения. В rspamd есть возможность использования хранилища нечетких хешей для проверки сообщений. При этом считаются хеши всех текстовых частей сообщения, а затем эти хеши проверяются на наличие в хранилище (с определенным процентом ошибки). Для хранилища хешей создается специальный процесс fuzzy. который работает с рабочим процессом rspamd по UDP протоколу. Несколько хранилищ создают общее хранилище хешей, каждый из элементов которого содержит часть хешей. При добавлении или удалении нового хранилища в общее хранилище, все данные хешей теряются (возможно, это будет устранено в будущем). При проверке хеша выбирается одно из хранилищ (соответственно хешу) и на него шлется запрос. При записи хеша выбирается то же самое хранилище, что и при проверке. Запись и удаление хеша из общего хранилища обеспечивается командами fuzzy add и fuzzy del на любом из контроллеров. использующих данное хранилище. Это можно делать, например, используя клиент rspamc:

```
rspamc fuzzy_add < message_to_add.eml
rspamd fuzzy_del < message_to_del.eml
```
Настройка хранилища обеспечивается созданием записи для процесса fuzzy storage:

worker {

```
type = "fuzzy';# Bind socket for fuzzy interface
bind_socket = *:11335;count = 1:
```

```
# Path to filesystem storage
    hashfile = \frac{1}{\text{tmp/fuzzy}}.db";
    # Expire time for hashes in storage (h - for hours, d - for days)
    expire = "10d";};
```
Для увеличения производительности хранилища можно заменить нечеткий по-иск на поиск точного соответствия, а также установкой libJudy [\(judy arrays\)](http://judy.sourceforge.net). После этого необходимо пересобрать rspamd (libJudy обнаруживается автоматически) и указать в настройках fuzzy worker'a параметр:

 $use\_judy = "yes";$ 

Настройка hashfile используется для указания файла, в который периодически будут записываться полученные в хранилище хеши (частота синхронизации с файлом зависит от интенсивности модификаций в хранилище, также синхронизация происходит при завершении процесса fuzzy storage). Для настройки клиентской части хранилища используется модуль fuzzy check:

```
.module 'fuzzy_check' {
    metric = "default";
    symbol = "R_FUZZY";
    # List of fuzzy storage servers, separated by ',' or ';' or simple by spaces
    servers = "localhost:11335; some_host:11335";
};
```
После настройки клиентской части с указанными серверами начинает работать как рабочий процесс (для проверки сообщений), так и контроллер (для записи/удаления хешей из хранилища).

## <span id="page-45-0"></span> $<sub>Пава</sub> 13$ </sub>

## CGI интерфейс rspamd

Rspamd имеет простой интерфейс для управления кластером серверов при помощи веб браузера. Интерфейс позволяет выполнять основные команды (проверка сообщений, обучение rspamd, операции с fuzzy хешами, статистика) на выбранных серверах. Для передачи сообщения rspamd используется либо поле текстового ввода, либо непосредственная загрузка файла. Если используется поле текстового ввода и сообщение вводится в него без mime заголовков (например, для обучения), то интерфейс автоматически вставляет заголовки по умолчанию и передает составленное таким образом сообщение для обработêè rspamd. Çàïóñê CGI èíòåðôåéñà âîçìîæåí äâóìÿ ñïîñîáàìè: êàê standalone сервера и как сді скрипта. Первый способ подходит для тестовой работы или же для использования в один поток. Второй способ лишен этиго недостатка, но требует наличия настроенного веб сервера. Для работы с rspamd используется модуль Mail::Rspamd::Client, описанный ранее. Аргументы запуска CGI интерфейса:

- -standalone запуск в виде standalone http сервера
- -port порт для запуска
- -host имя хоста для запуска standalone сервера
- -cfg имя файла, содержащего список серверов, с которыми будет работать CGI интерфейс